# **IS430 – Instructions for the Final Project**

## **General Instructions**

In the Final Project, I will be expecting you to follow all of the good programming practices that we have adopted in the course. Here is a quick summary of good practices that we have covered:

- Include a Python Docstring that describes the intent of the program.
- Place your highest-level code in a function named *main*.
- Include a final line of code in the program that executes the *main* function.
- Follow all PEP-8 Python coding style guidelines enforced by the PyCharm Editor. For example, place two blank lines between the code making up a function and the code surrounding that function.
- Choose names for your variables that are properly descriptive.
- Define CONSTANT\_VALUES and use them in place of *magic numbers*.
- Always use f-strings for string interpolation and number formatting.
- When processing items from Python lists and tuples, unpack the values into variables with meaningful variable names to avoid using indexed expressions in your code.
- Close all files before the conclusion of the program.
- Remember that your program should behave reasonably when it is not given any input. This might be the result of the user pressing enter at a console prompt. Or, it might be the result of the user providing a an input file that is empty.
- Model your solution after the code that I demonstrate in the tutorial videos.
- Make sure that your test input/output matches the sample provided.
- Create a sub-directory named *data* within your PyCharm project to hold data files.
- Remember to submit all data files with your PyCharm project including the files that were provided as starter files to this assignment.
- All functions that are not *main()* should have descriptive, action-oriented names.
- All functions should be of reasonable size.
- All functions should have high *cohesion*, and low *coupling*.
- Remember to test your program thoroughly before submitting your work.
- Your code must pass all relevant test cases. Make sure that it passes tests at the boundaries created by *if, else*, and *elif* conditions in your program (boundary value tests).
- Use of the *break* statement is allowed but not encouraged.
- Use of the *continue* statement is forbidden.
- Regular expression patterns should be expressed as Python *raw strings*
- Your finished code must be refactored to meet all good program design practices covered in this course.
- Custom Python classes should be created using Python Dataclasses and follow all practices demonstrated in our course.
- Jupyter Notebooks should follow all good practices demonstrated in our course.

## **Overview**

The Final Project is a special coding assignment. It is longer than the typical weekly coding assignments and the exercises are more interrelated. Nevertheless, you should recognize this assignment as being similar to a weekly coding assignment.

There are two tutorial videos provided for this assignment:

- 1. A tutorial on how to create the Anaconda virtual environment for this project.
- 2. A typical tutorial for Exercise 1 in which I show the code for the exercise with the expectation that you will follow along on your computer.

Although there are no tutorial videos provided for the other exercises, the instructions for these exercises identify exercises from the weekly coding assignments that are similar. You should feel free to consult the solutions and video tutorials for those exercises as a reference.

The code for one of the exercises is provided in the starter file. Your responsibility will be to add the program to your project, run it successfully, and integrate it into the Jupyter Notebook (see Exercise 6).

In this project you will select, summarize, and report on expense data from the 3 operating divisions of an international company. These divisions include U.S., U.K., and France.

The workflow has three major steps:

- Select and Summarize
- Join Country Summaries
- Create Company-Wide Expense Summary Reports

In the *Select and Summarize* step, there is a separate program that must be run for each country's operations (see Exercises 1, 2, and 3). The raw expense data from each country's operations are contained in a single file with a descriptive name. In the first step of the workflow, you will run individual *select and summarize* programs for each of these 3 files. In this step, expense records are selected based upon the year and expense category. The target year for this project is *2020*. The target expense category for this project is *Fuel*.

In the *Join Country Summaries* step, you will join the data from the 3 output files generated in the previous step. One summary data file is created that joins the expense data for U.K., U.S., and France operations (see Exercise 4).

In the *Create Company-Wide Expense Summary Reports* step, you will generate company-wide expense summary reports that combine expense data from U.S., U.K., and France operations. You have the option of creating two versions of these reports. The first is the regular version produced in Exercise 6. The second is the challenge version produced in Exercise 8. The programs for Exercises 6 and 8 require a custom Python dataclass that is created in Exercise 5.

Finally, in Exercise 7, you will build a Jupiter Notebook that provides documentation for the Final Project and a means to run all of it parts. This means that all of the programs that you create for the Final Project must follow the conventions that we have used for Python programs to be called from a Jupyter Notebook.

PLEASE NOTE: The exercises in this Final Project were inspired by an exercise in one of our weekly coding assignments. Despite this similarity, there are many differences. So, please read the instructions carefully and don't be distracted by assuming that these exercises are more similar to the exercise that inspired them than they actually are.

## **Starter Files**

I have provided starter files for this project in the following ZIP file:

• starter\_files\_for\_final\_project.zip

## **Exercise 1 (Required)**

Create a program named *us\_select\_and\_summarize.py*. This is the same program that I demonstrate in the tutorial video. You should follow along to create this program in your project.

Two alternative input files have been provided in the starter files for this program:

- empty\_file.txt
- us\_expense\_records.txt

This program will produce one output file:

• us\_summarized\_target\_expenses.txt

Please note that processing the U.S. expense data does not require currency conversion because the amounts are already stated in U.S. Dollars (USD).

When running a test with the empty input file, you should expect the following output on your console:

0 lines were read from empty\_file.txt. 0 qualifying expense records were accumulated.

## U.S. OPERATIONS SUMMARY OF FUEL EXPENSES FOR 2020

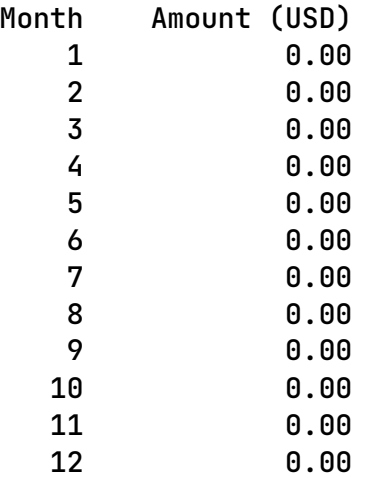

Summary file was created as us\_summarized\_target\_expenses.txt.

When running a test with the populated input file, you should expect the following output on your console:

20,001 lines were read from us\_expense\_records.txt. 749 qualifying expense records were accumulated.

U.S. OPERATIONS SUMMARY OF FUEL EXPENSES FOR 2020

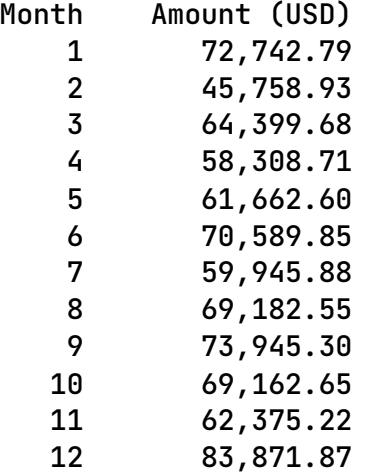

Summary file was created as us\_summarized\_target\_expenses.txt.

When running a test with the populated input file, you should expect the following contents in the output file:

Country,Expense Category,Month,Year,Amount (USD) US,Fuel,1,2020,72742.79 US,Fuel,2,2020,45758.93 US,Fuel,3,2020,64399.68 US,Fuel,4,2020,58308.71 US,Fuel,5,2020,61662.60 US,Fuel,6,2020,70589.85 US,Fuel,7,2020,59945.88 US,Fuel,8,2020,69182.55 US,Fuel,9,2020,73945.30 US,Fuel,10,2020,69162.65 US,Fuel,11,2020,62375.22 US,Fuel,12,2020,83871.87

## **Exercise 2 (Required)**

Create a program named *uk\_select\_and\_summarize.py*. Model this program after the program created in Exercise 1 (*us\_select\_and\_summarize.py).* Your program should be different in the following respects:

- 1. It will process expense records from U.K. operations rather than U.S. operations.
- 2. It will require the recognition of a European format date (DD/MM/YYYY).
- 3. It will require the conversion of amounts from U.K. pounds to U.S. dollars using the following conversion factor:
	- a. POUNDS\_TO\_DOLLARS\_CONVERSION\_FACTOR = 1.3114

Two alternative input files have been provided in the starter files for this program:

- empty\_file.txt
- uk\_expense\_records.txt

This program will produce one output file:

• uk\_summarized\_target\_expenses.txt

When running a test with the empty input file, you should expect the following output on your console:

0 lines were read from empty\_file.txt. 0 qualifying expense records were accumulated.

U.K. OPERATIONS SUMMARY OF FUEL EXPENSES FOR 2020

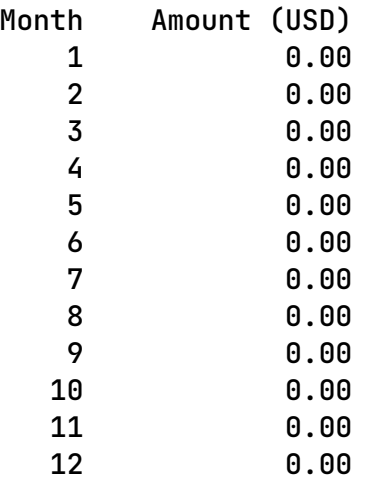

Summary file was created as uk\_summarized\_target\_expenses.txt.

When running a test with the populated input file, you should expect the following output on your console:

6,667 lines were read from uk\_expense\_records.txt. 217 qualifying expense records were accumulated.

U.K. OPERATIONS SUMMARY OF FUEL EXPENSES FOR 2020

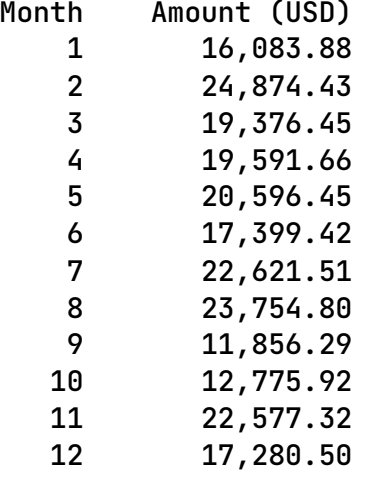

Summary file was created as uk\_summarized\_target\_expenses.txt.

When running a test with the populated input file, you should expect the following contents in the output file:

Country,Expense Category,Month,Year,Amount (USD) UK,Fuel,1,2020, 16083.88 UK,Fuel,2,2020, 24874.43 UK,Fuel,3,2020, 19376.45 UK,Fuel,4,2020, 19591.66 UK,Fuel,5,2020, 20596.45 UK,Fuel,6,2020, 17399.42 UK,Fuel,7,2020, 22621.51 UK,Fuel,8,2020, 23754.80 UK,Fuel,9,2020, 11856.29 UK,Fuel,10,2020, 12775.92 UK,Fuel,11,2020, 22577.32 UK,Fuel,12,2020, 17280.50

## **Exercise 3 (Required)**

Create a program named *fr\_select\_and\_summarize.py*. Model this program after the program created in Exercise 2 (*uk\_select\_and\_summarize.py).* Your program should be different in the following respects:

- 1. It will process expense records from France operations rather than U.K. operations.
- 2. Note that it will also require the recognition of a European format date (DD/MM/YYYY).
- 3. It will require the conversion of amounts from Euros to U.S. dollars using the following conversion factor:
	- a. EUROS\_TO\_DOLLARS\_CONVERSION\_FACTOR = 1.1043

Two alternative input files have been provided in the starter files for this program:

- empty\_file.txt
- fr\_expense\_records.txt

This program will produce one output file:

• fr\_summarized\_target\_expenses.txt

When running a test with the empty input file, you should expect the following output on your console:

0 lines were read from empty\_file.txt. 0 qualifying expense records were accumulated.

FRENCH OPERATIONS SUMMARY OF FUEL EXPENSES FOR 2020

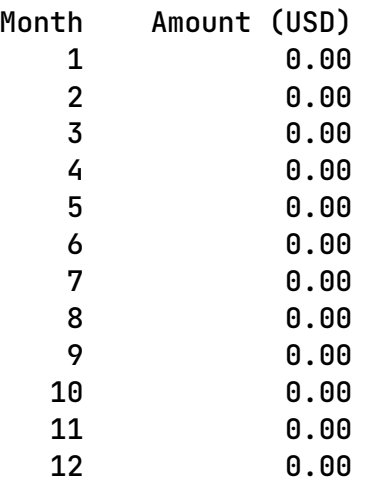

Summary file was created as fr\_summarized\_target\_expenses.txt.

When running a test with the populated input file, you should expect the following output on your console:

5,001 lines were read from fr\_expense\_records.txt. 191 qualifying expense records were accumulated.

FRENCH OPERATIONS SUMMARY OF FUEL EXPENSES FOR 2020

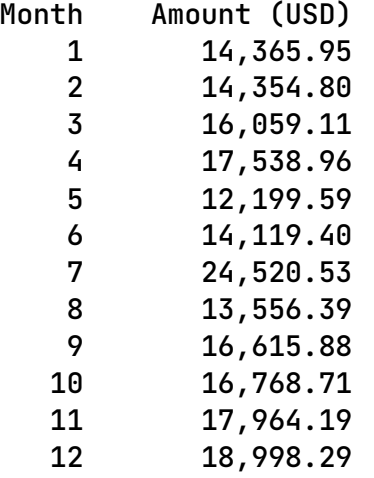

Summary file was created as fr\_summarized\_target\_expenses.txt.

When running a test with the populated input file, you should expect the following contents in the output file:

Country,Expense Category,Month,Year,Amount (USD) FR,Fuel,1,2020, 14365.95 FR,Fuel,2,2020, 14354.80 FR,Fuel,3,2020, 16059.11 FR,Fuel,4,2020, 17538.96 FR,Fuel,5,2020, 12199.59 FR,Fuel,6,2020, 14119.40 FR,Fuel,7,2020, 24520.53 FR,Fuel,8,2020, 13556.39 FR,Fuel,9,2020, 16615.88 FR,Fuel,10,2020, 16768.71 FR,Fuel,11,2020, 17964.19 FR,Fuel,12,2020, 18998.29

## **Exercise 4 (Required)**

The program for this exercise has been provided in the starter files:

• join\_selected\_summarized\_expenses.py

This program reads the summarized files created in Exercises 1, 2, and 3. It joins these files to create a summarized file that includes amounts for operations in U.S., U.K., and France.

This program has 3 input files that were created in the preceding exercises:

- us\_summarized\_target\_expenses.txt
- uk\_summarized\_target\_expenses.txt
- fr\_summarized\_target\_expenses.txt

This program creates a short report on the console and one output file:

• joined\_summarized\_target\_expenses.txt

When running a test with the empty input file, you should expect the following input/output on your console:

ValueError: One or more input files are empty.

When running a test with all 3 populated input files, you should expect the following output on your console:

12 joined expense summary records were written to joined\_summarized\_target\_expenses.txt.

When running a test with 3 populated input files, you should expect the following contents in the output file:

Expense Category,Month,Year,US Amount (USD), UK Amount (USD), FR Amount (USD) Fuel,1,2020,72742.79, 16083.88, 14365.95 Fuel,2,2020,45758.93, 24874.43, 14354.80 Fuel,3,2020,64399.68, 19376.45, 16059.11 Fuel,4,2020,58308.71, 19591.66, 17538.96 Fuel,5,2020,61662.60, 20596.45, 12199.59 Fuel,6,2020,70589.85, 17399.42, 14119.40 Fuel,7,2020,59945.88, 22621.51, 24520.53 Fuel,8,2020,69182.55, 23754.80, 13556.39 Fuel,9,2020,73945.30, 11856.29, 16615.88 Fuel,10,2020,69162.65, 12775.92, 16768.71 Fuel,11,2020,62375.22, 22577.32, 17964.19 Fuel,12,2020,83871.87, 17280.50, 18998.29

## **Exercise 5 (Required)**

Create a program named *my\_expense\_summary.py*. It should be modeled after the solution to Exercise 1 of the Severance Chapter 14 Coding Assignment. Your program should be different in the following respects:

- 1. Your program will implement the *ExpenseSummary* class that holds data facts regarding expense amounts for U.S., U.K., and France operations.
- 2. The *ExpenseSummary* class should implement the following instance variables:
	- category: str
	- month: int
	- year: int
	- us\_amount: float
	- uk\_amount: float
	- fr\_amount: float
- 3. You will also need to implement the following method:
	- a. *calculate\_total\_amount*() returns the sum of us\_amount, uk\_amount, and fr\_amount as a float.
- 4. Unit testing code should be placed in the *main()* function and should follow the approach used in Exercise 1 of the Severance Chapter 14 Coding Assignment. .

When running the unit tests, you should expect the following output on your console:

Unit testing output follows...

Test Case #1: Test constructor Passed Passed Passed Passed Passed Passed

Test Case #2: Test calculate\_total\_amount Passed

## **Exercise 6 (Required)**

Create a program named *create\_companywide\_expense\_summary\_report.py*. It should be modeled after the solution to Exercise 2 in the Severance Chapter 14 Coding Assignment. Your program should be different in the following respects:

- 1. Your program will create a report of *ExpenseSummary* data facts in two different sort orders:
	- a. By Month
	- b. By Descending Total Amount
- 2. Your program should accumulate totals for each row of data facts and print a total line at the bottom of each report.
- 3. Your program should give expected results when run with the following input files provided as starter files:
	- a. empty file.txt
	- b. joined summarized target expenses.txt
- 4. The importing of the *my\_expense\_summary.py* module into your program should NOT cause the unit test code in that program to be executed.

When running a test with the empty input file, you should expect the following output on your console:

## COMBINED OPERATIONS SUMMARY OF EXPENSE AMOUNTS FOR 0 BY MONTH

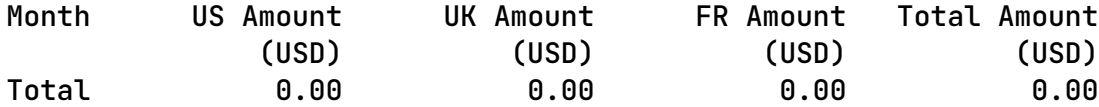

## COMBINED OPERATIONS SUMMARY OF EXPENSE AMOUNTS FOR 0 BY DESCENDING TOTAL AMOUNT

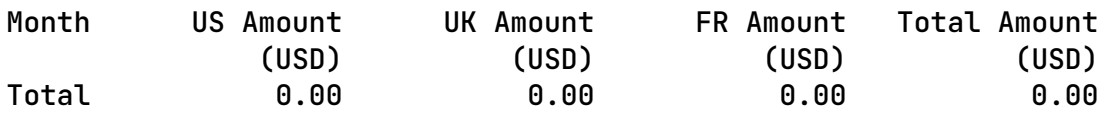

When running a test with the populated input file, you should expect the following output on your console:

## COMBINED OPERATIONS SUMMARY OF FUEL EXPENSE AMOUNTS FOR 2020 BY MONTH

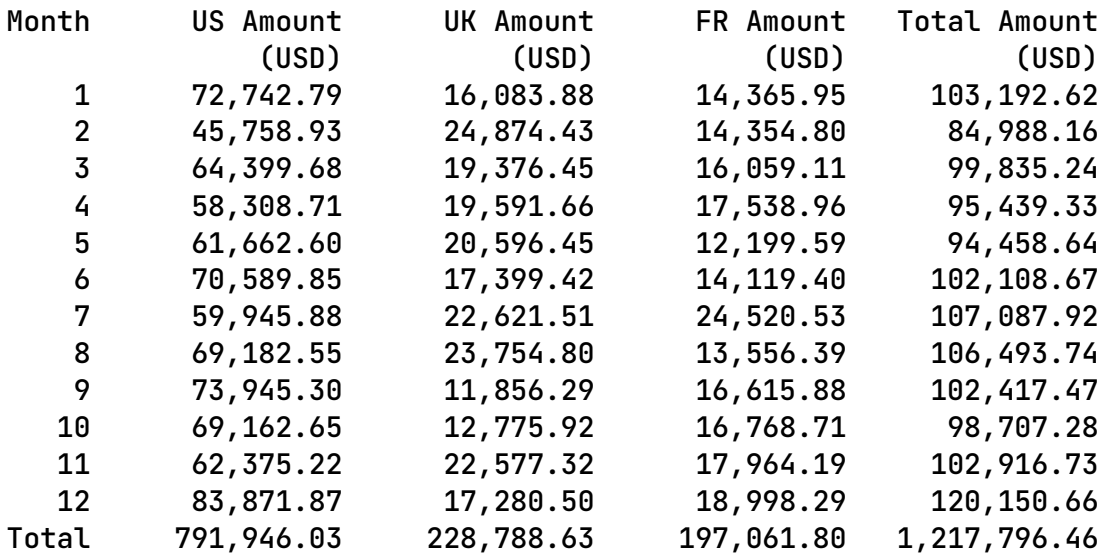

## COMBINED OPERATIONS SUMMARY OF FUEL EXPENSE AMOUNTS FOR 2020 BY DESCENDING TOTAL AMOUNT

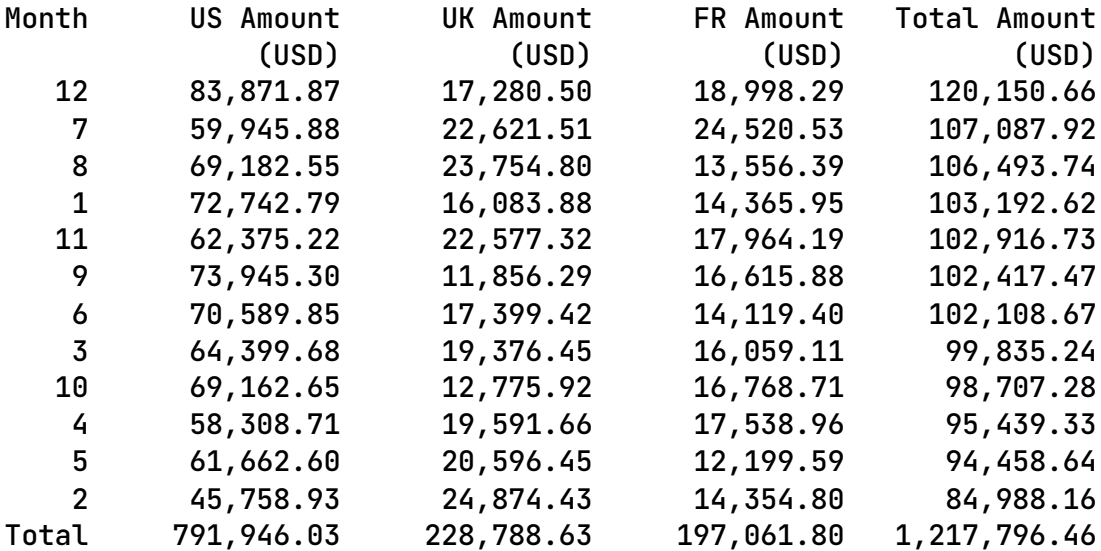

## **Exercise 7 (Required)**

Create a Jupyter Notebook in your PyCharm project named *final\_project\_notebook.ipynb*. It should be modeled after the solution to the Jupyter Notebook Assignment.

This notebook should run the workflow that includes all of the exercises in this Final Project. If you will be doing the Exercise 8 Challenge, that part of the workflow should also be included.

This notebook should include complete documentation for the Final Project workflow. This includes the following sections:

- 1. Title
- 2. Requirements
- 3. Overview
- 4. Select and Summarize
	- a. U.S.
	- b. U.K.
	- c. France
- 5. Join Country Summaries
- 6. Create Company-Wide Expense Summary Report
	- a. Regular Version (From Exercise 6)
	- b. Challenge Version (From Exercise 8)

When writing the documentation for sections like *Overview*, feel free to use text from these instructions.

Your work on this exercise should conform to all good practices that were required for the Jupyter Notebook Assignment.

## **Exercise 8 (Optional Challenge Exercise)**

Create a program named *create\_companywide\_expense\_summary\_report\_challenge.py*. Begin by copying the program that you created in Exercise 6

(*create\_companywide\_expense\_summary\_report.py*) and renaming it. Your program should be different in the following respects:

- 1. Your program will create a report of *ExpenseSummary* data facts in two different sort orders:
	- a. By Month
	- b. By Descending Total Amount
- 2. Your program will create reports in two different formats:
	- a. Amount Reports
	- b. Percentage Reports
- 3. Your program should accumulate totals for each row of data facts and print a total line at the bottom of each report. Amount reports will show amount totals. Percentage reports will show percent totals.
- 4. Your program should give expected results when run with the following input files provided as starter files:
	- a. empty file.txt
	- b. joined\_summarized\_target\_expenses.txt
- 5. The importing of the *my\_expense\_summary.py* module into your program should NOT cause the unit test code in that program to be executed.

When running a test with the empty input file, you should expect the following output on your console:

ValueError: This program does not support processing with an empty input file.

When running a test with the populated input file, you should expect the following output on your console:

## COMBINED OPERATIONS SUMMARY OF FUEL EXPENSE AMOUNTS FOR 2020 BY MONTH

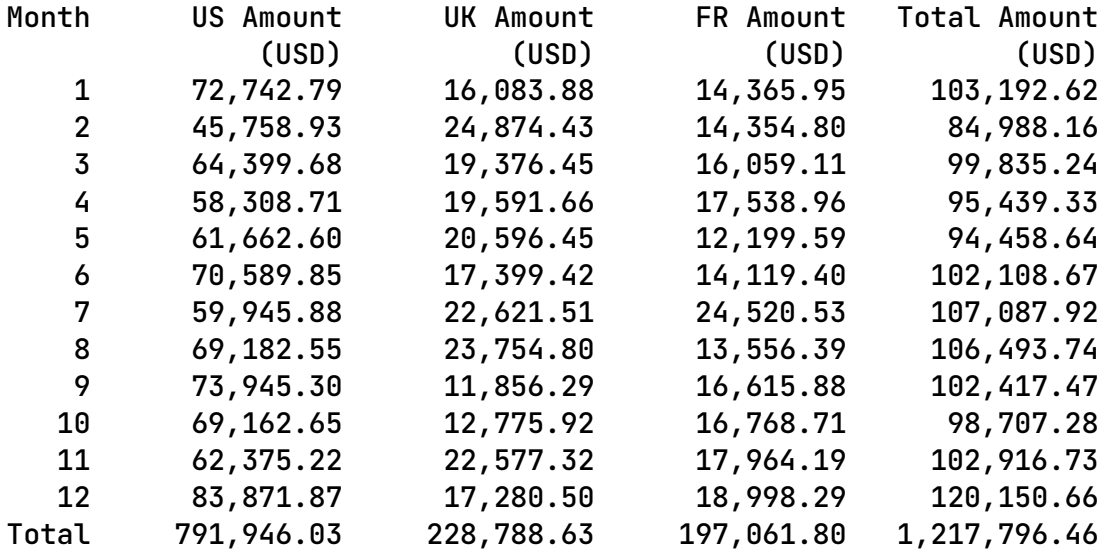

## COMBINED OPERATIONS SUMMARY OF FUEL EXPENSE PERCENTAGES FOR 2020 BY MONTH

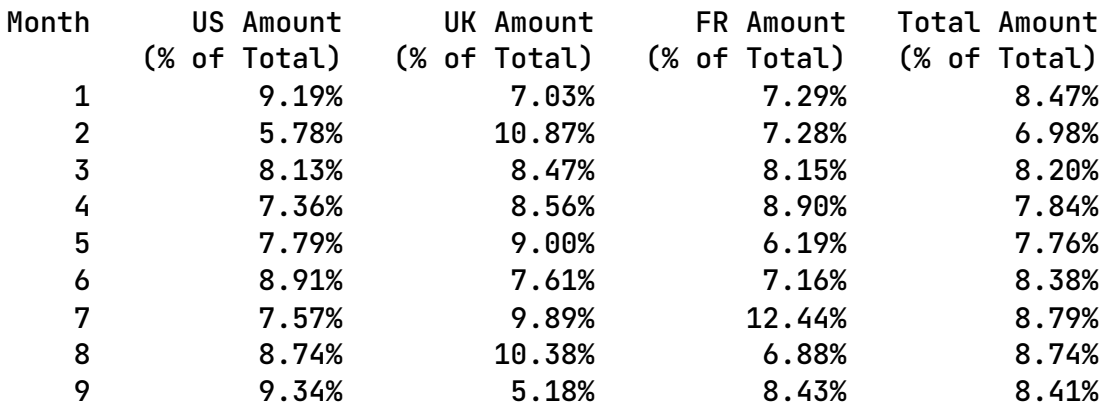

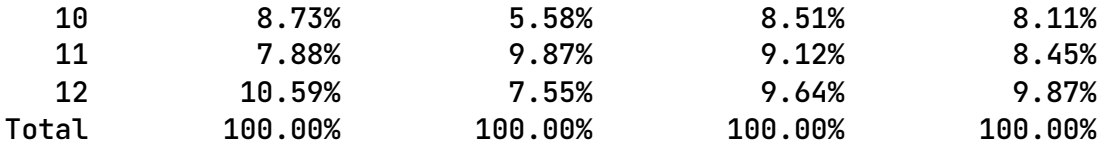

## COMBINED OPERATIONS SUMMARY OF FUEL EXPENSE AMOUNTS FOR 2020 BY DESCENDING TOTAL AMOUNT

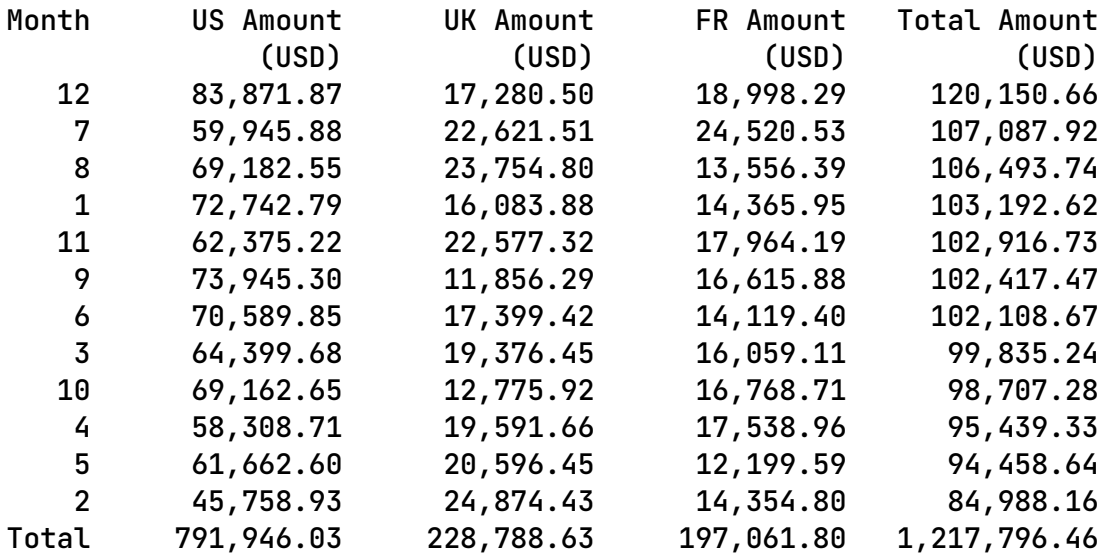

## COMBINED OPERATIONS SUMMARY OF FUEL EXPENSE PERCENTAGES FOR 2020 BY DESCENDING TOTAL AMOUNT

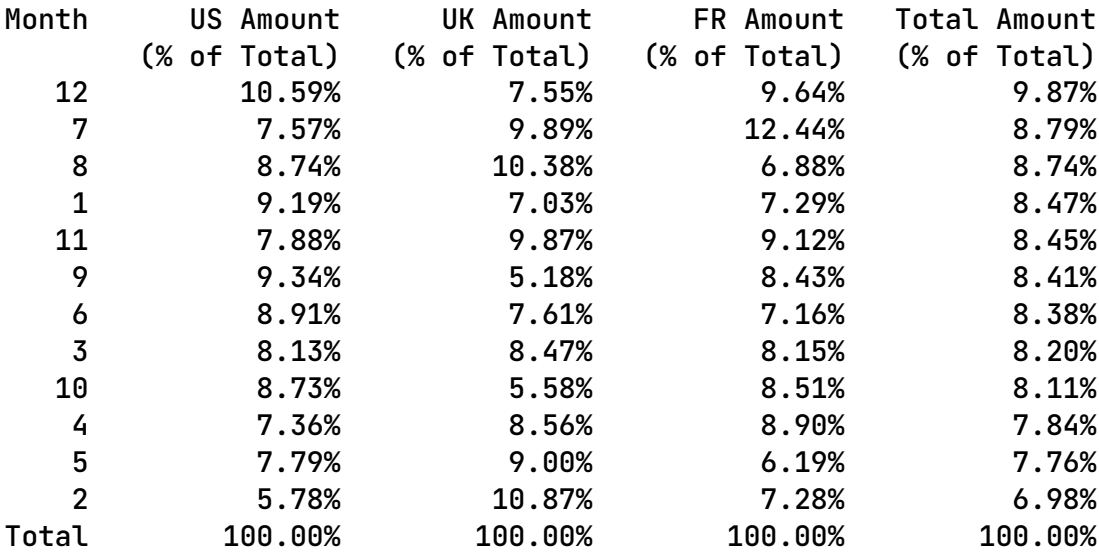

## **Tools**

Use PyCharm to create and test all Python programs.

#### **Submission Method**

Follow the process that I demonstrated in the tutorial video on submitting your work. This involves:

- Locating the properly named directory associated with your project in the file system.
- Compressing that directory into a single .ZIP file using a utility program.
- Submitting the properly named zip file to the submission activity for this assignment.

#### **File and Directory Naming**

Please name your Python program files as instructed in each exercise. Please use the following naming scheme for naming your PyCharm project:

## **surname\_givenname\_final\_project**

If this were my own project, I would name my PyCharm project as follows:

## **trainor\_kevin\_final\_project**

Use a zip utility to create one zip file that contain the PyCharm project directory. The zip file should be named according to the following scheme:

## **surname\_givenname\_final\_project.zip**

If this were my own project, I would name the zip file as follows:

## **trainor\_kevin\_final\_project.zip**

#### **Due By**

Please submit this assignment by the date and time shown in the Weekly Schedule.

**Last Revised** 2022-04-11